TABLOTEIF

## روش کانفیگ کردن کنترلرهای

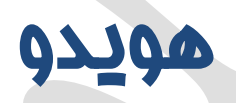

HOW TO SMART SETTING HUIDU CONTROLLERS EDITED BY TABLOTEIF (20160819)

16

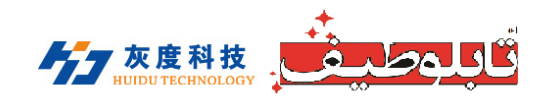

1). **Click Smart setting, then into basic information.**

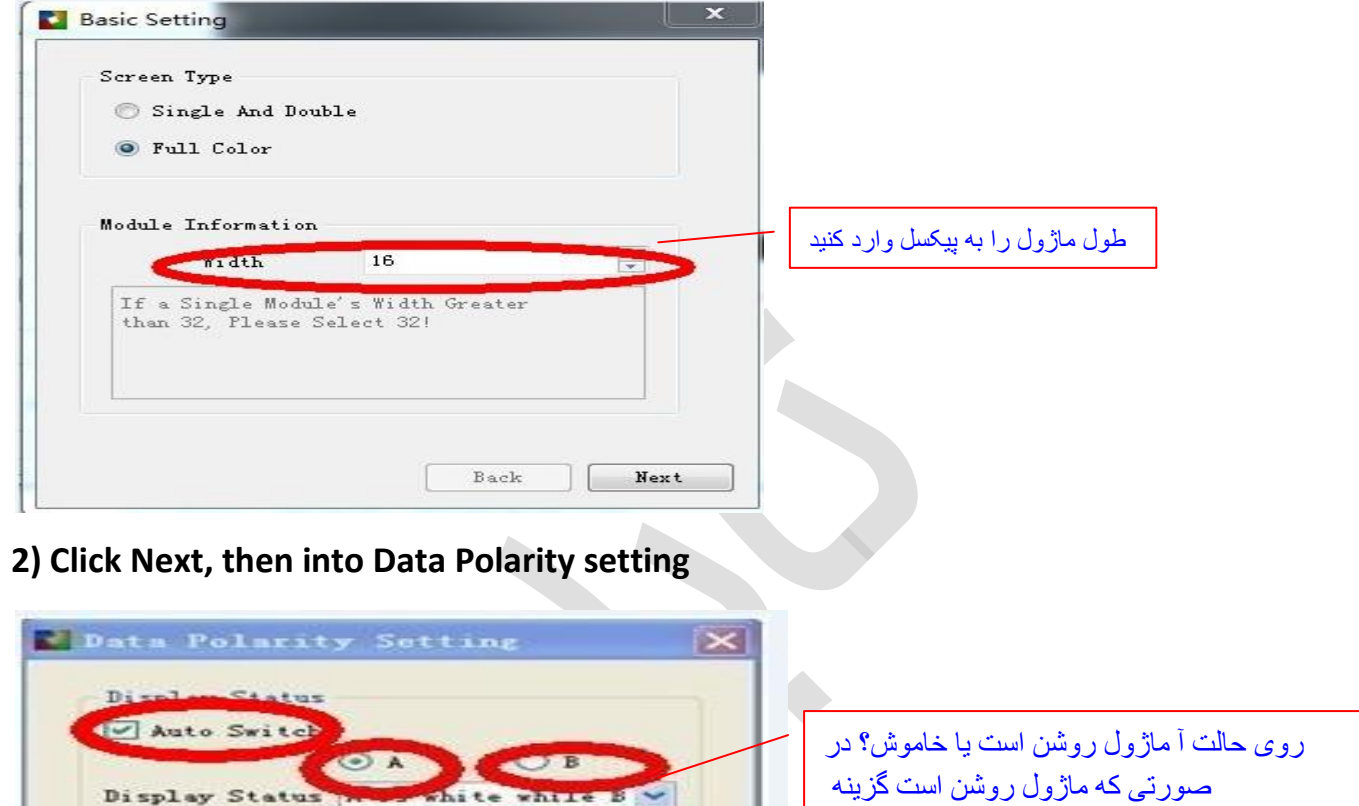

A is white… و در صورتی که ماژول خاموش است گزینه دوم را انتخاب کنید

**3) Click Next , then into Data Polarity setting**

Back

Next

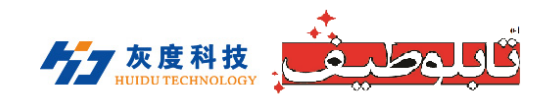

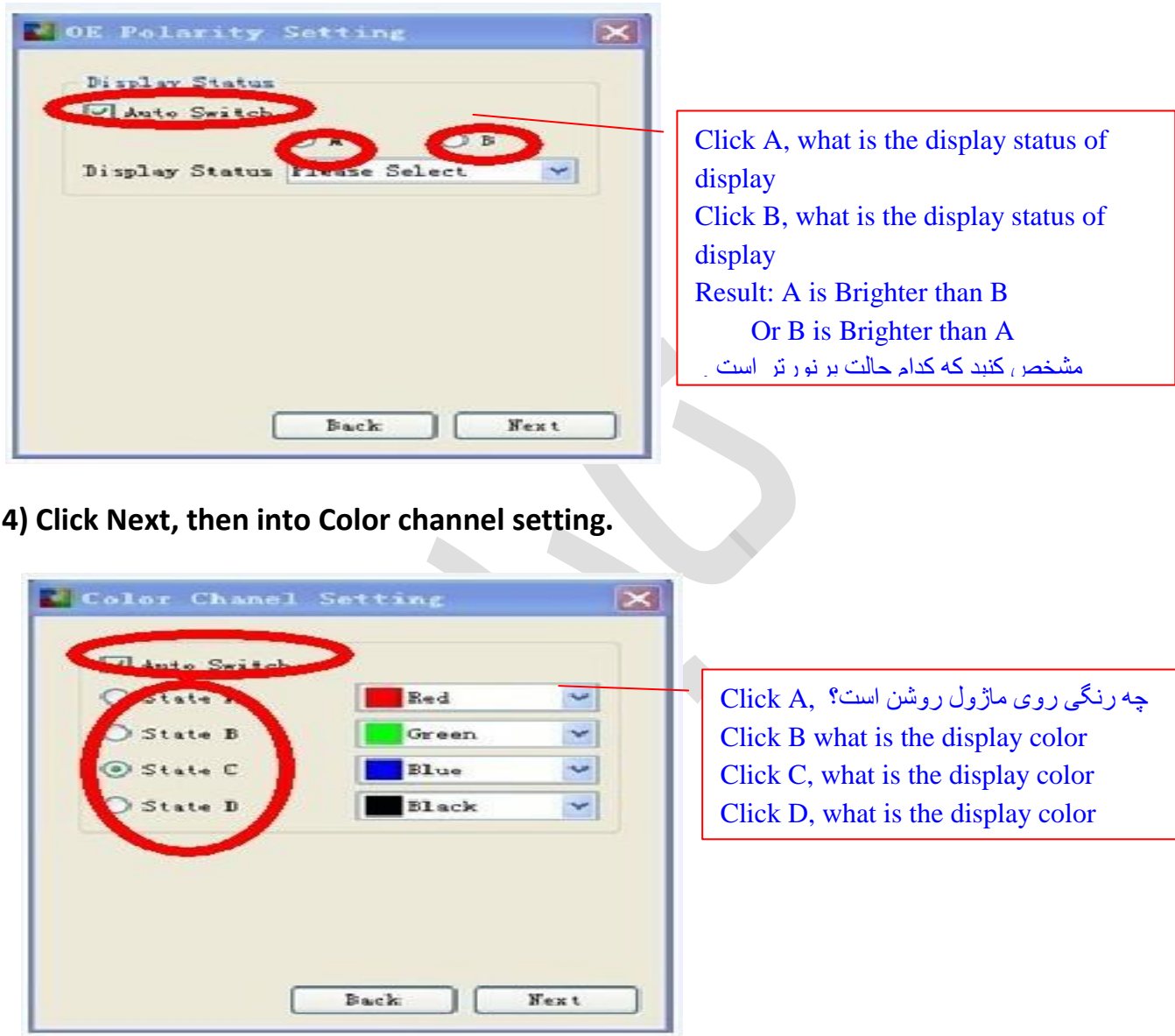

**5) Click Next, then into Line controlled by One RGB Data**

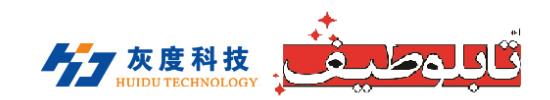

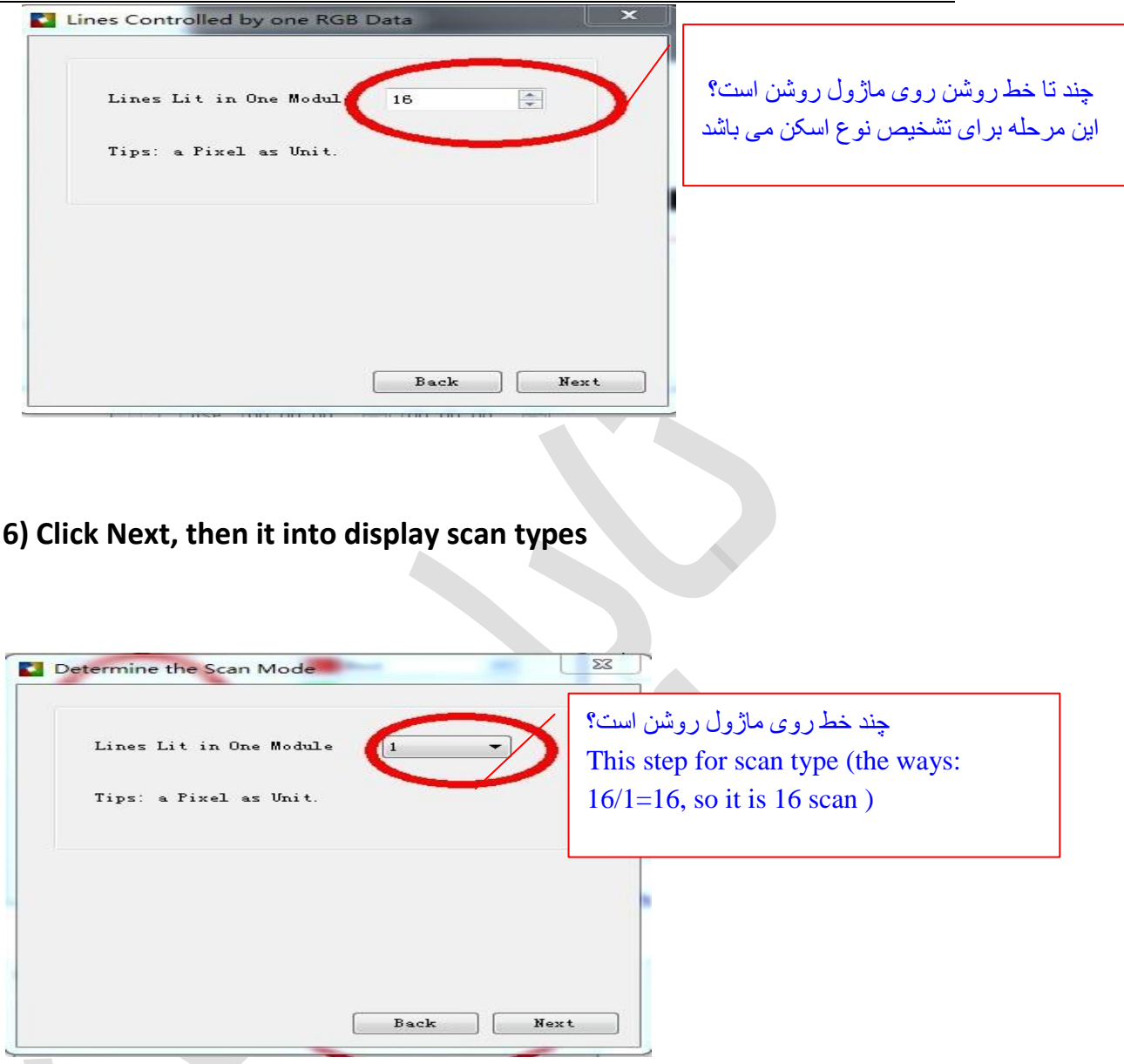

Like this led module from right corner of first module

(First flicker led from 16th lines of first light)

User can use key  $\leftarrow \rightarrow$  to move

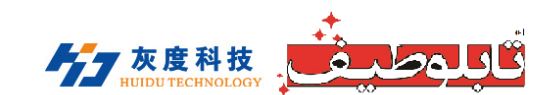

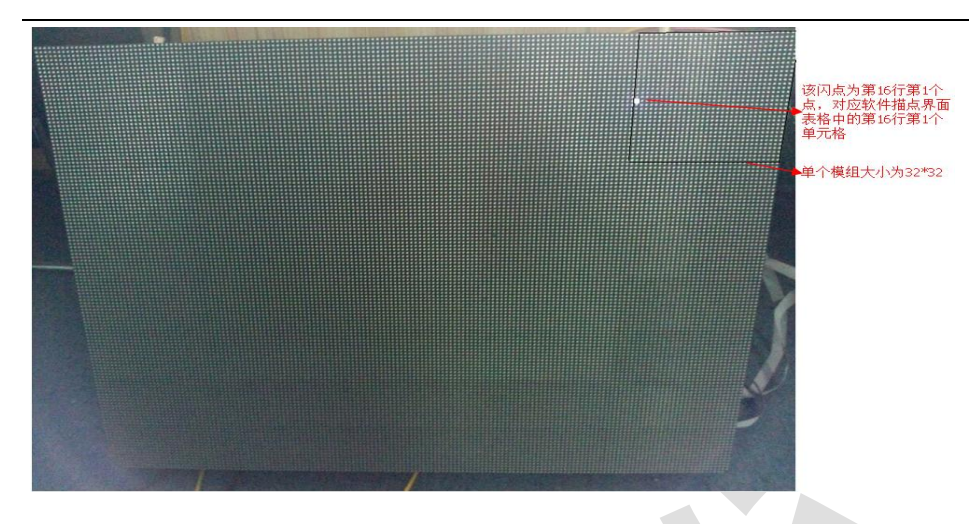

## **7) The last step, Into Alignment description**

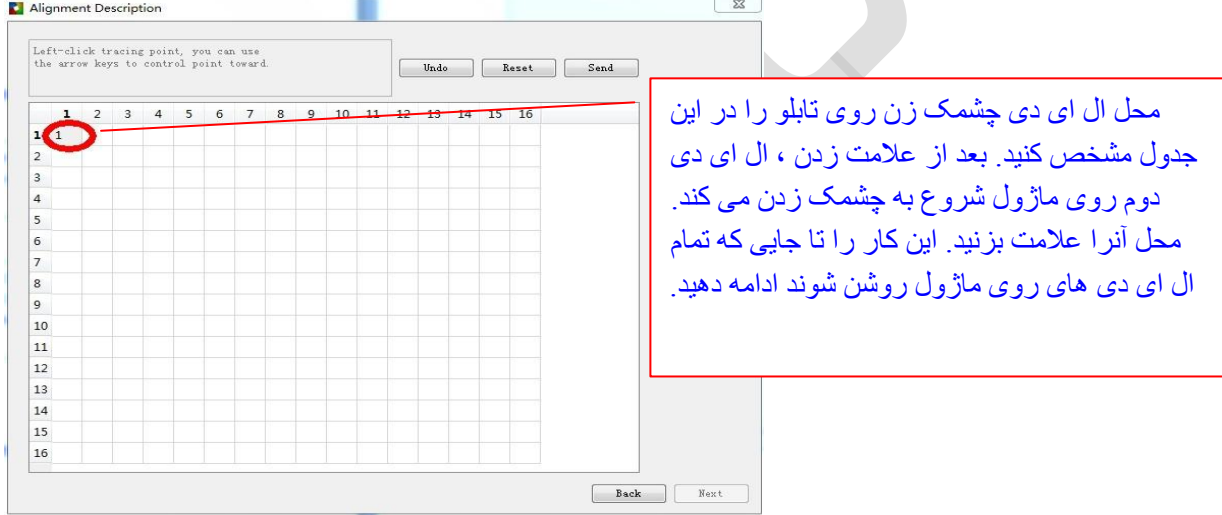

The last step display showing

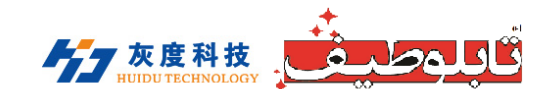

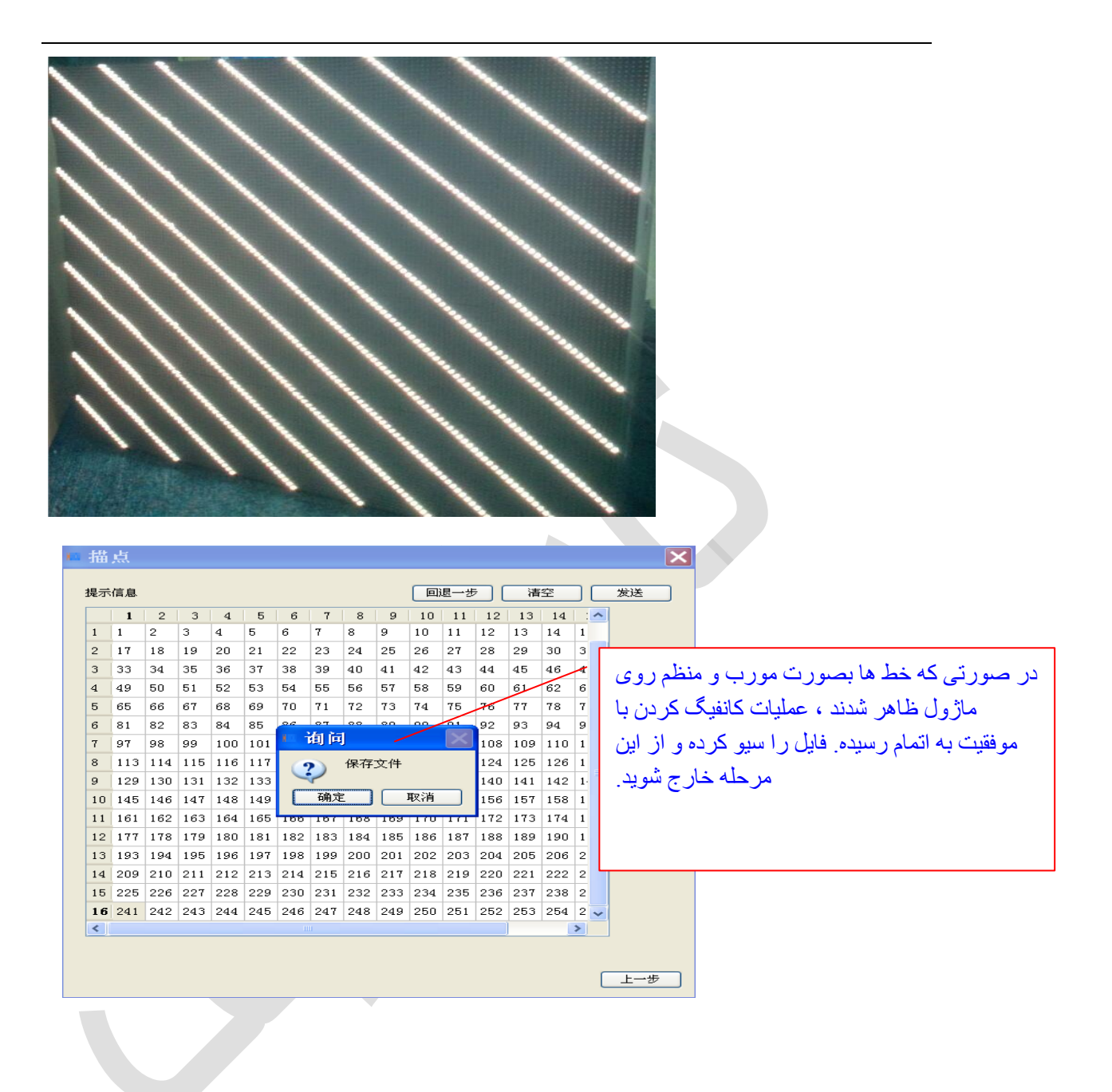